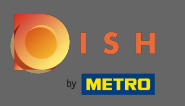

DISH hesabınıza giriş yaptıktan sonra, fiyatlandırmaya tıklayın.  $\boldsymbol{0}$ 

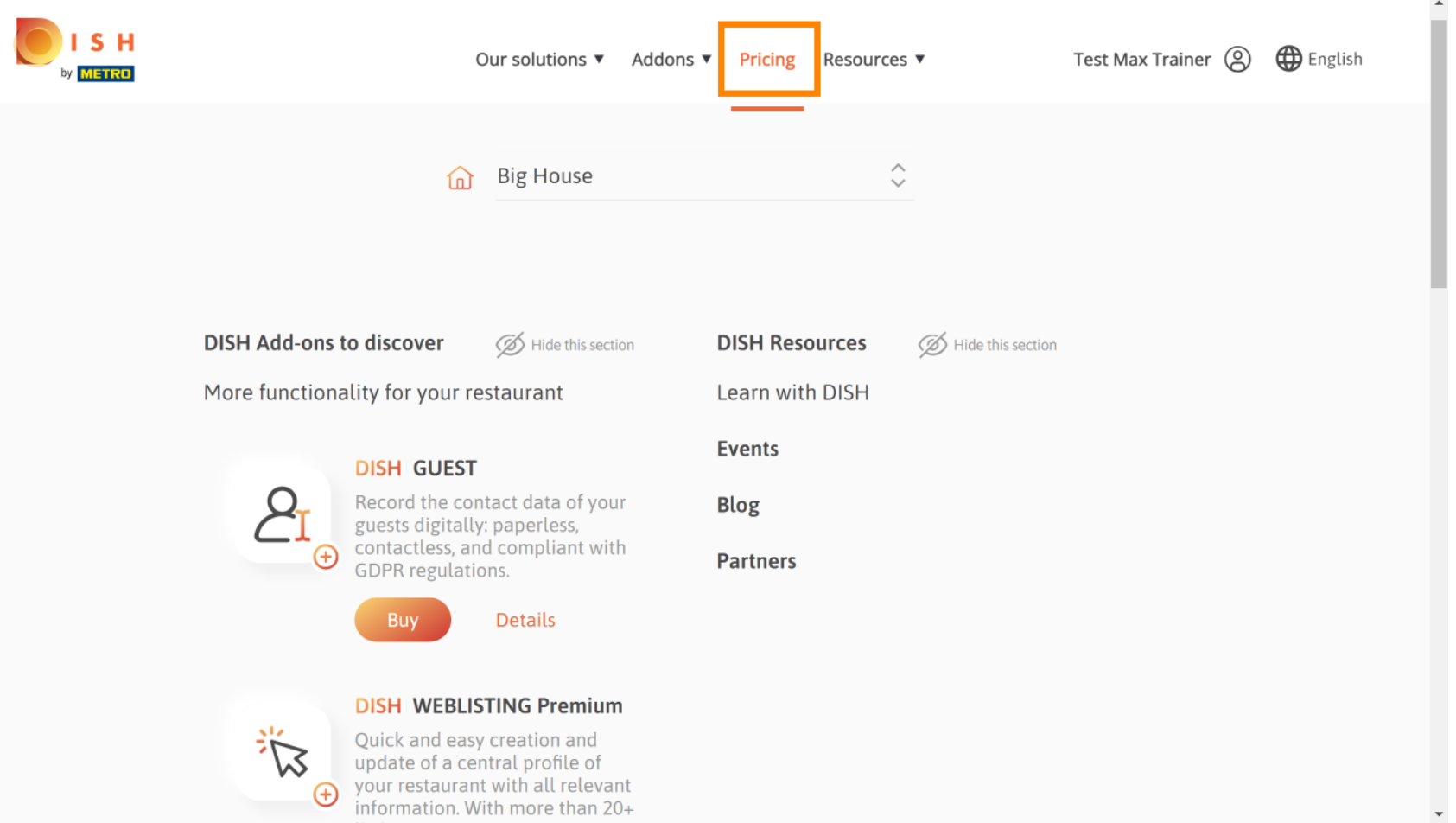

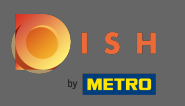

DISH Premium almak için tıklayın seçmek yükseltme işlemini başlatmak için. Ω

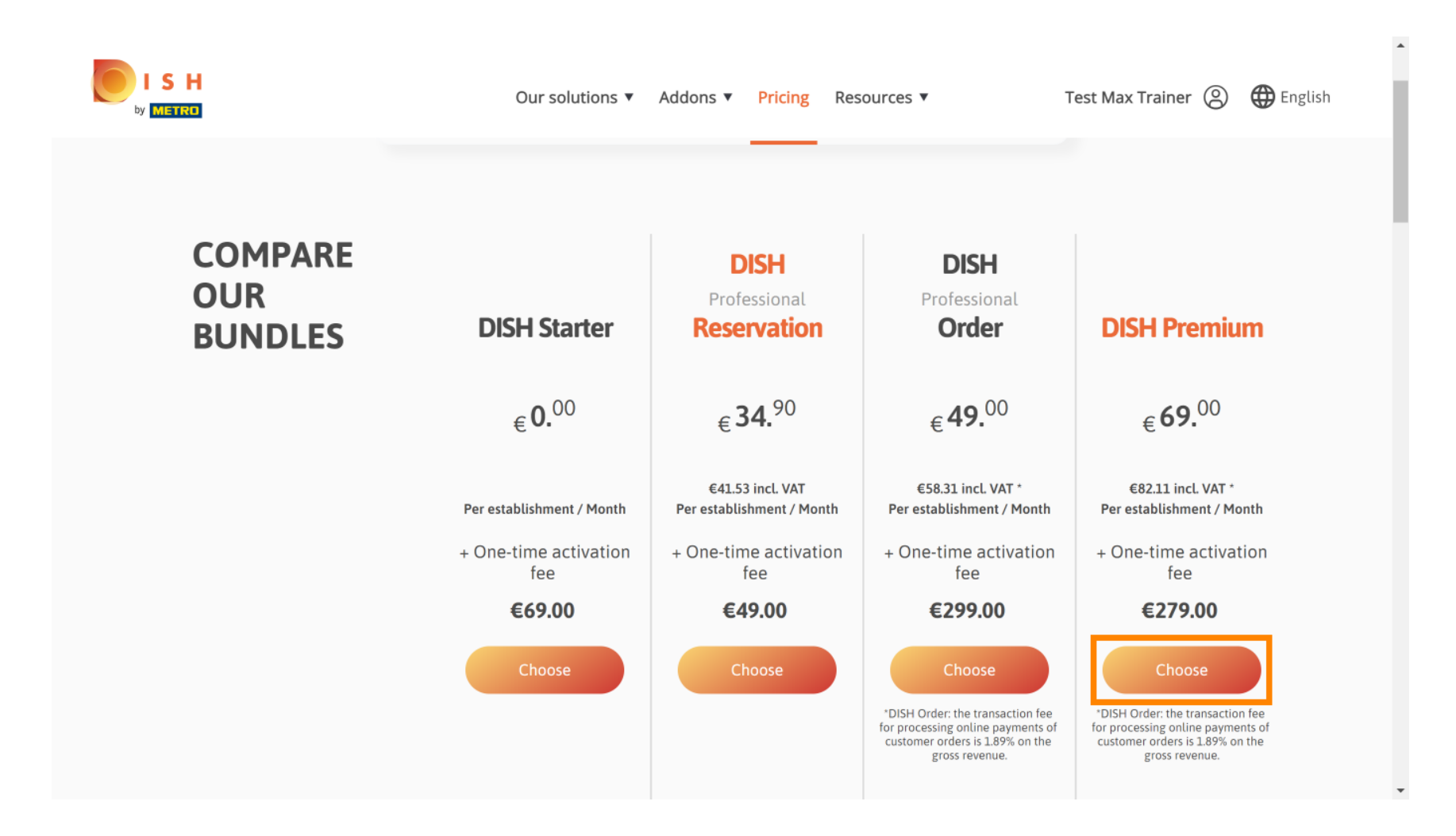

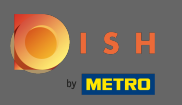

#### METRO müşteri numaranızı buraya girin .  $\sqrt{r}$

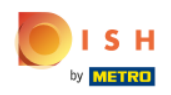

Our solutions ▼ Addons ▼ Pricing Resources ▼ Test Max Trainer (2)

 $\overline{a}$ 

# Your customer number

## 2021

#### Metro customer number

We'll forward the status of your DISH-membership and the tools you use to the METRO organization at your place of business for METRO to contact you and help you with the tools. You can withdraw your consent at any time with future effect. Read more about how we process your data and how to withdraw your consent in our Data Protection Notice

Continue

 $\mathbf{v}$ 

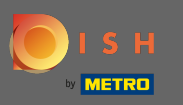

#### Daha sonra devam üzerine tıklayın .  $\bigcap$

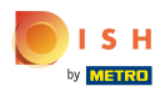

Our solutions ▼ Addons ▼ Pricing Resources ▼ Test Max Trainer (2)

 $\overline{a}$ 

# Your customer number

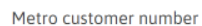

We'll forward the status of your DISH-membership and the tools you use to the METRO organization at your place of business for METRO to contact you and help you with the tools. You can withdraw your consent at any time with future effect. Read more about how we process your data and how to withdraw your consent in our Data Protection Notice

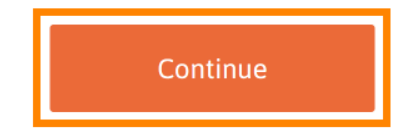

 $\mathbf{v}$ 

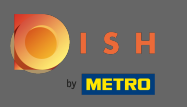

croo

Tüm bilgilerin doğru olduğundan emin olmak için bilgilerinizi kontrol etmeniz gerekir. Not: Bir şeyin  $\bigcap$ ayarlanması gerekiyorsa, buradan kolayca yapılabilir.

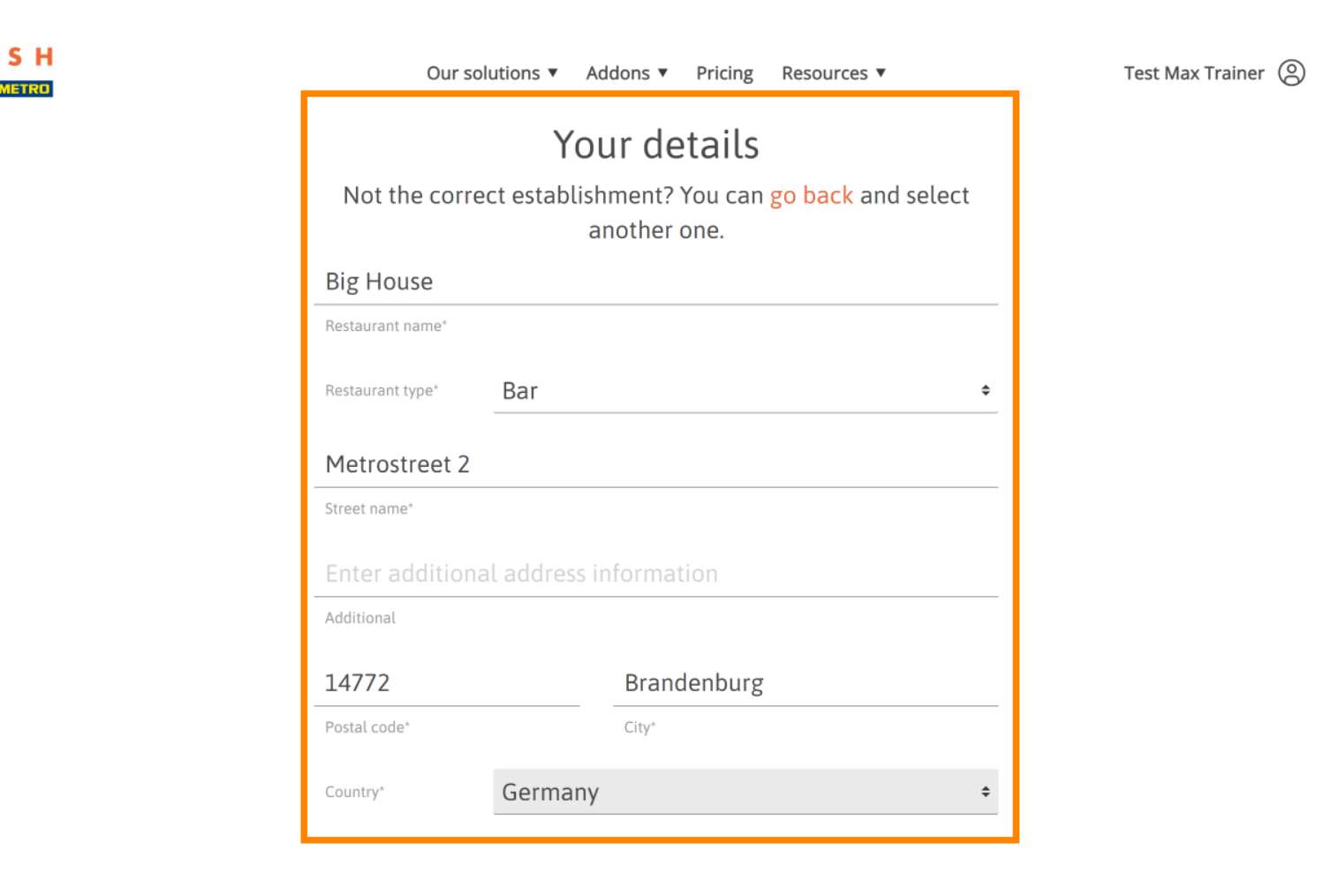

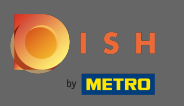

Tüm bilgiler doğru olduğunda, devam düğmesine tıklayarak bir sonraki adıma geçin .  $\bigcap$ 

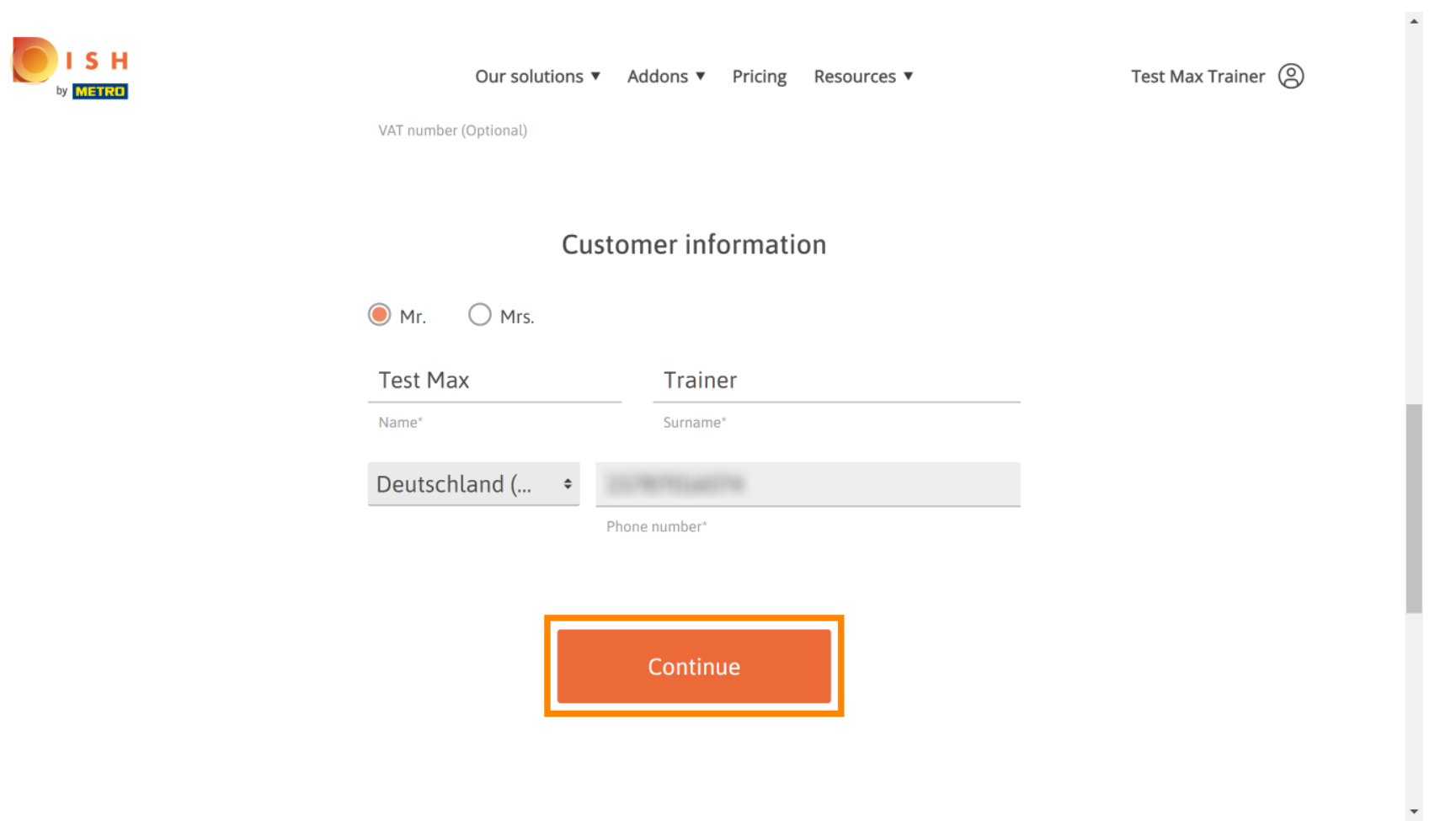

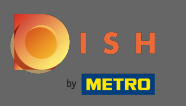

KDV numarasını girmeniz önemle tavsiye edilir. KDV numarası olmadan satış vergisini faturaya Θ ekleyemeyiz. Hala, olmadan devam tıklayın istiyorsanız devam .

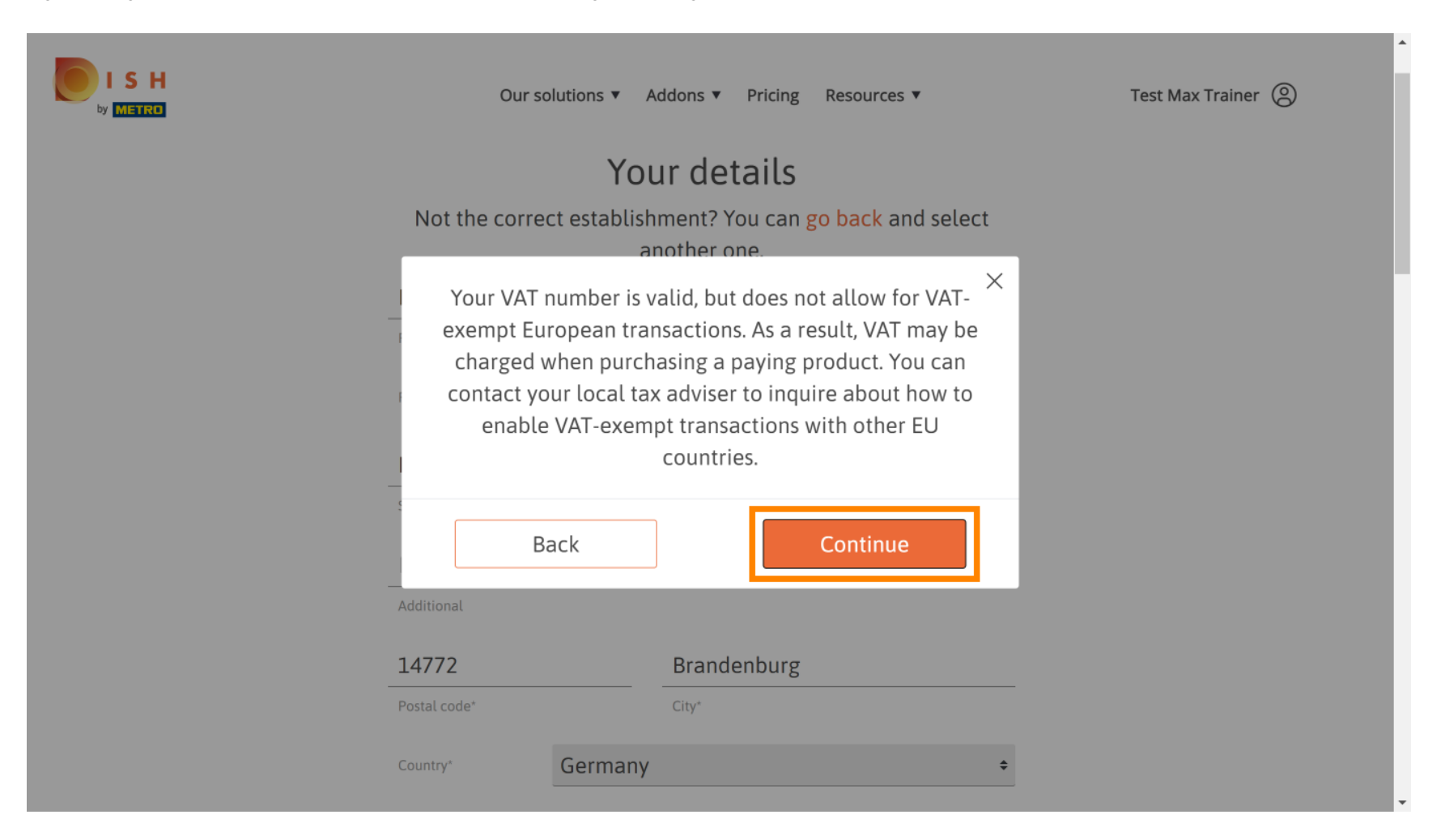

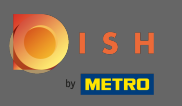

Sipariş şimdi özetlenmiş olarak görüntülenecektir.  $\odot$ 

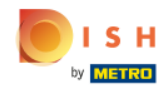

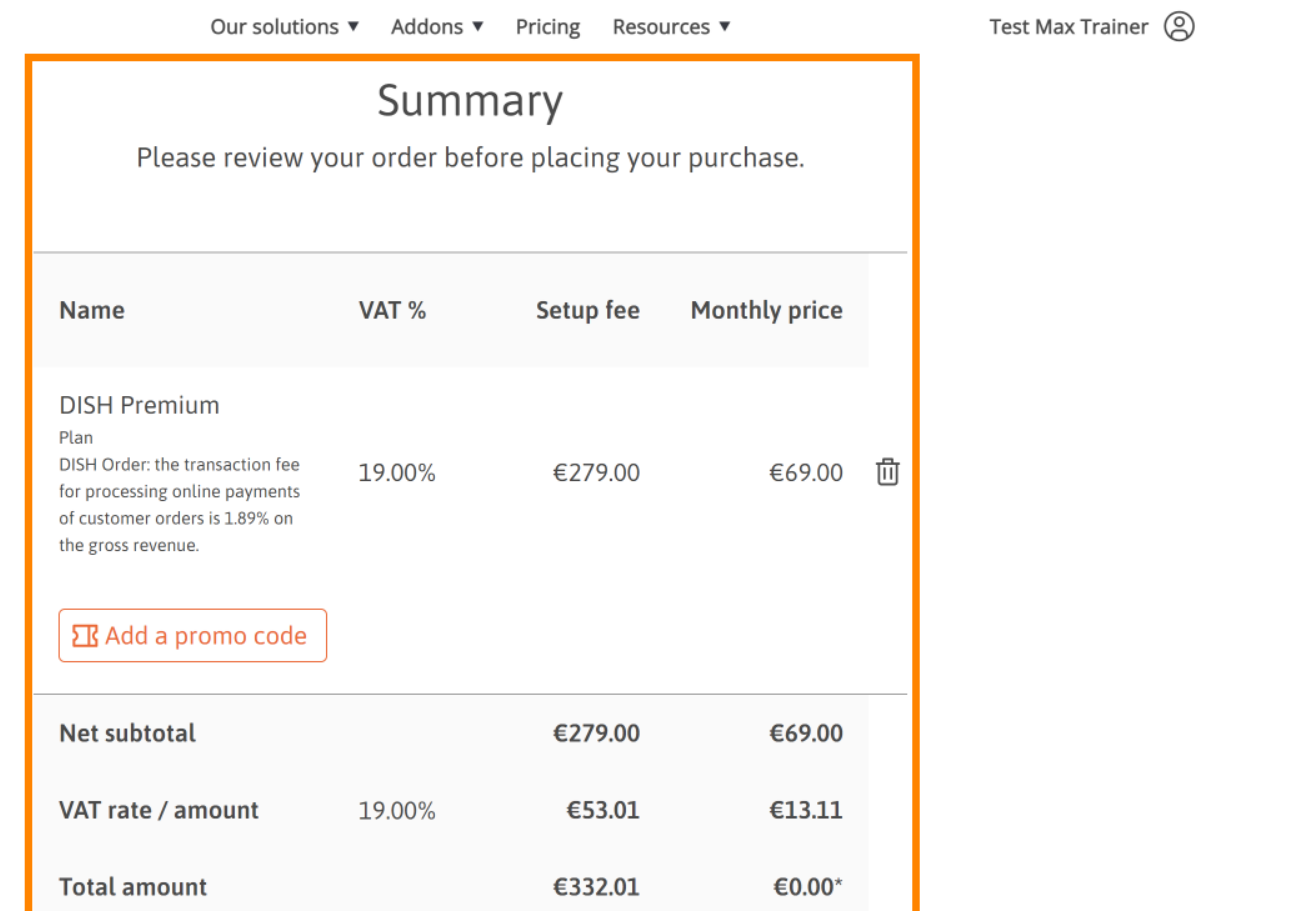

 $\overline{\phantom{a}}$ 

 $\ddot{\phantom{1}}$ 

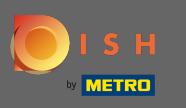

S H

Siparişi kontrol ettikten sonra, şartlar ve koşulları kabul ettiğinizden ve onay işaretini ayarlayarak gizlilik O politikasını onayladığınızdan emin olun .

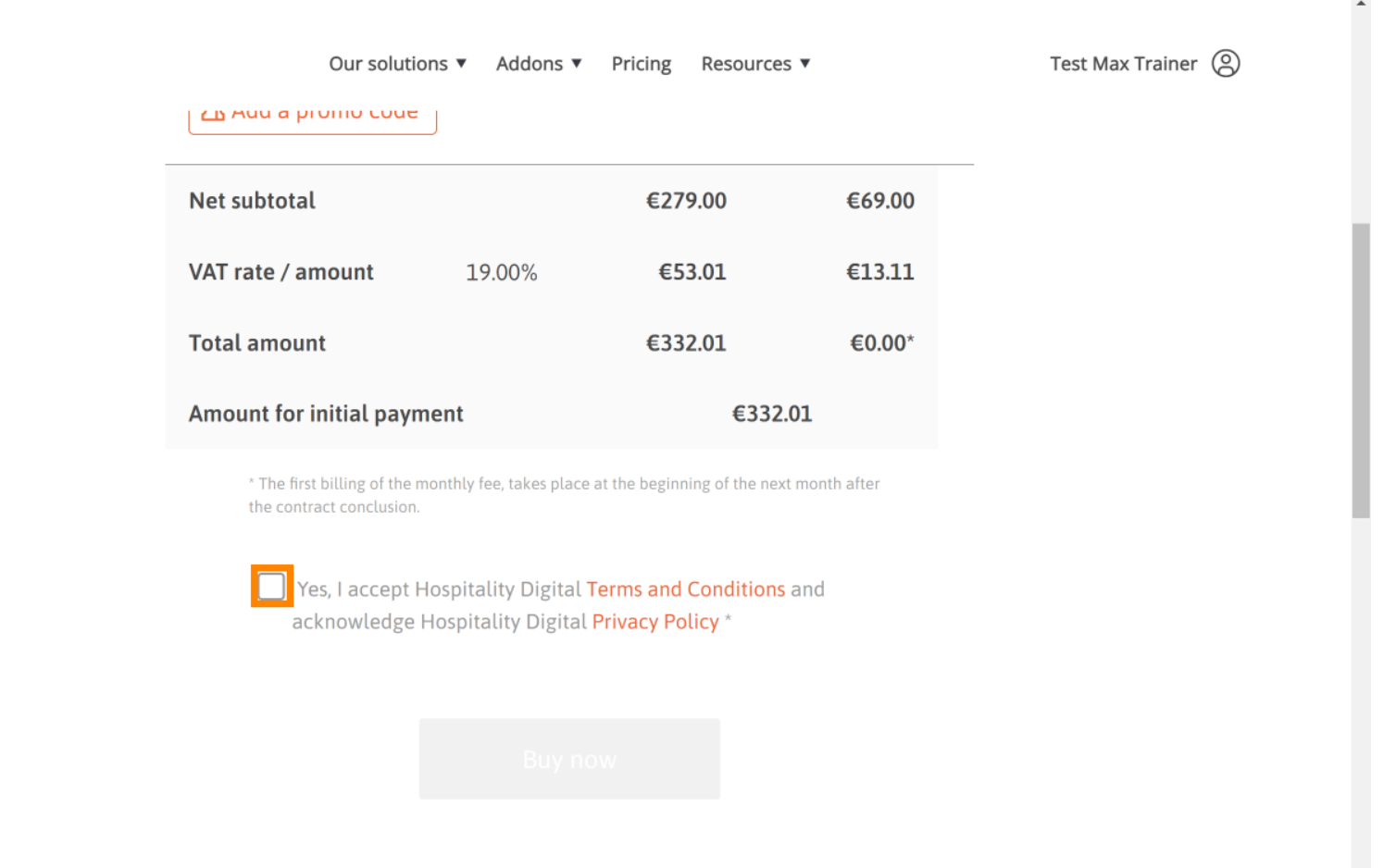

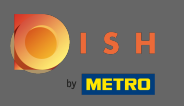

### Satın alma sürecini başlatmak için şimdi satın al'a tıklayın .  $\boldsymbol{0}$

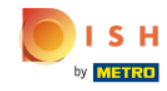

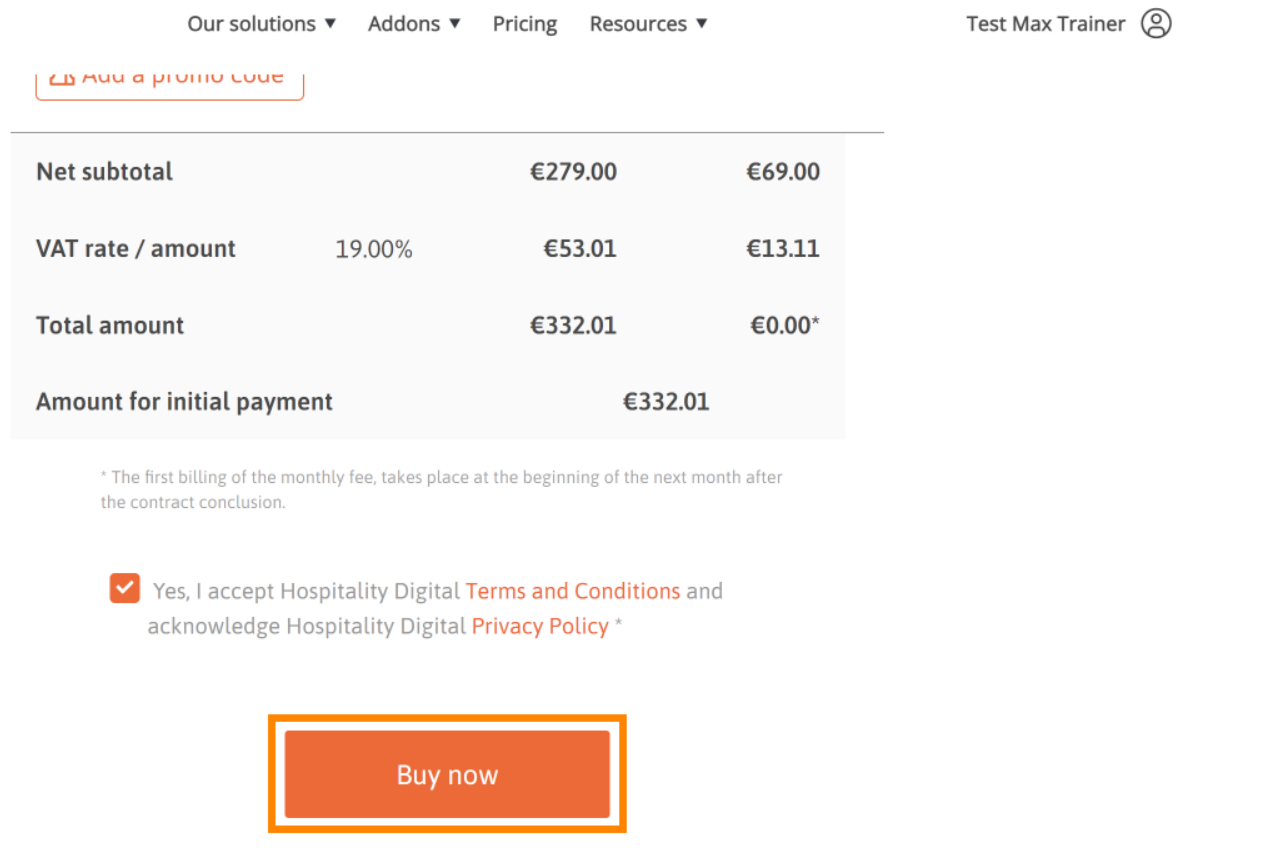

 $\overline{\phantom{a}}$ 

 $\blacktriangle$ 

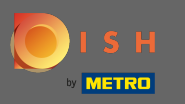

Görüntülenen miktarları bir kez daha kontrol edin. Ardından tercih ettiğiniz ödeme yöntemini seçin . ∩

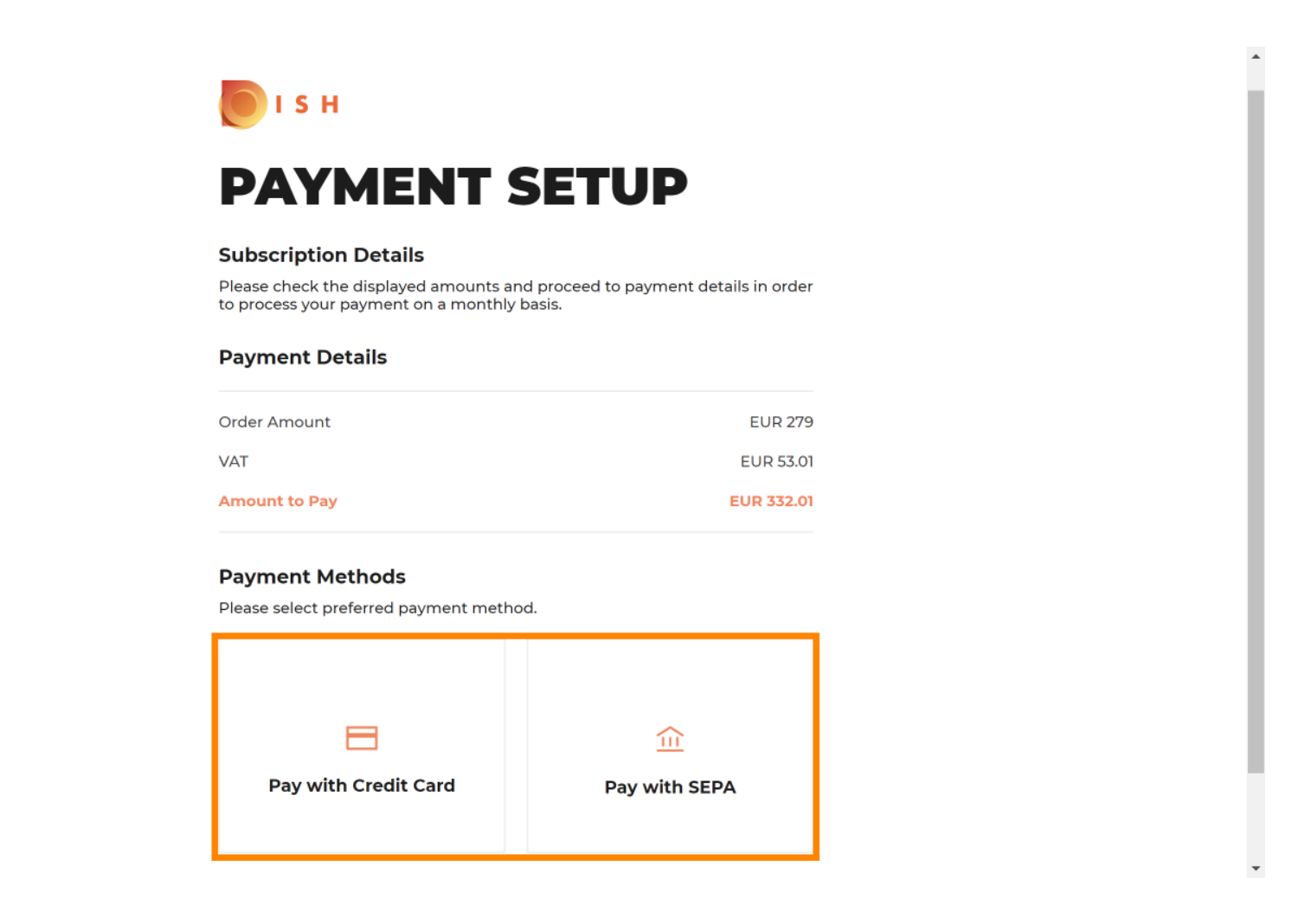

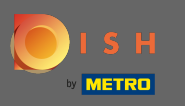

### Buraya girin kartı bilgilerini ve tıklayın onaylayın.  $\boldsymbol{0}$

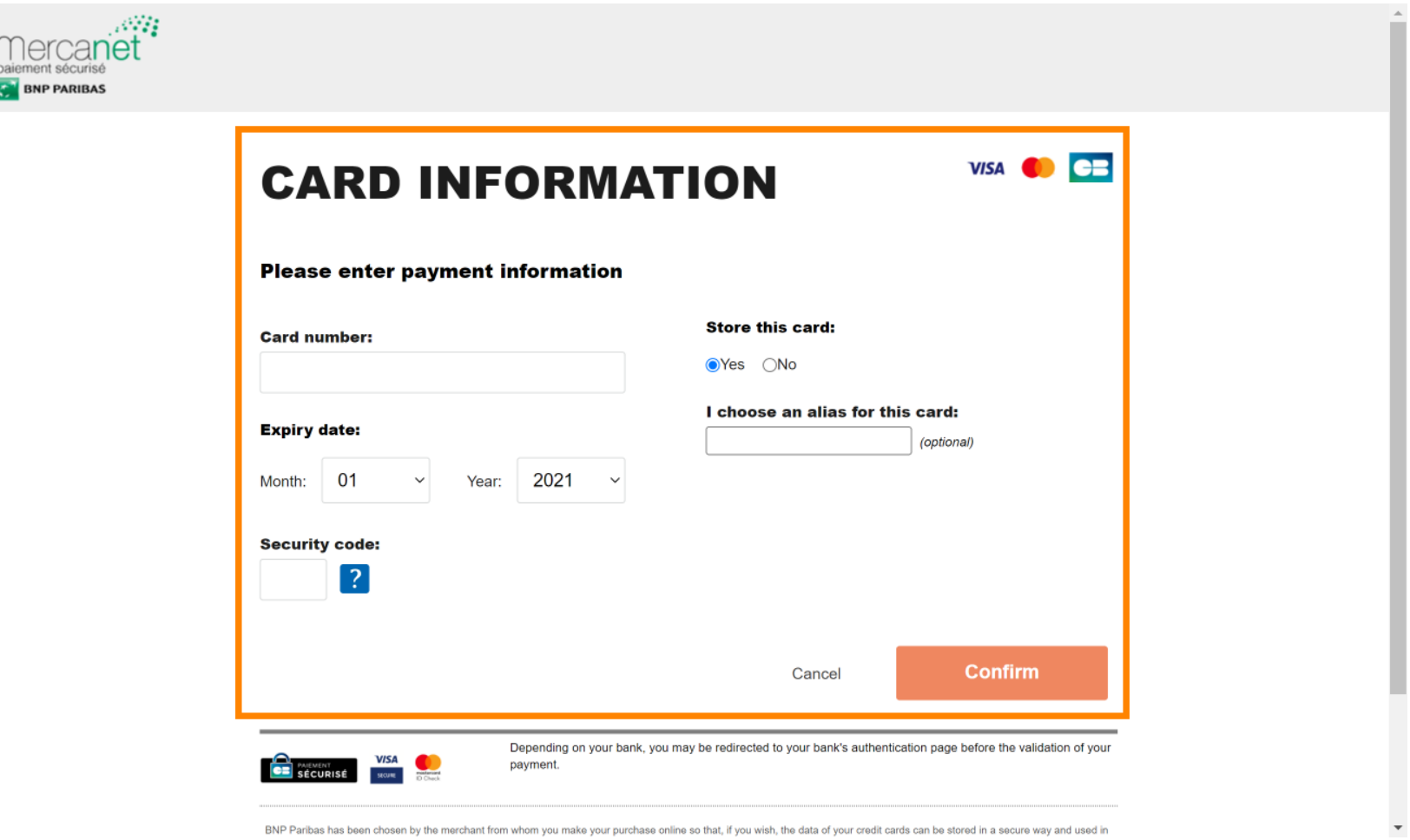

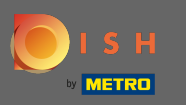

Ödemeniz başarıyla işlendikten ve kontrol edildikten sonra tamamlandı olarak işaretlenecektir. Şimdi n ana siteye dön üzerine tıklayın .

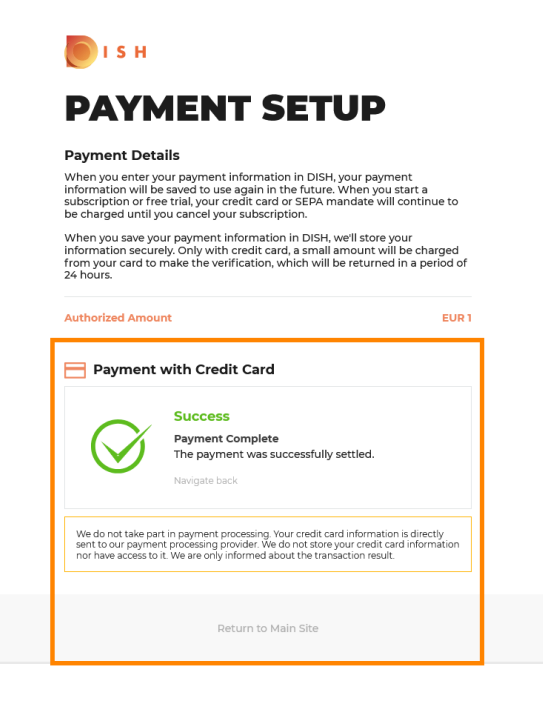

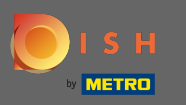

Bu kadar. Başarılı bir şekilde DISH Premium'a yükselttiniz ve artık dahil olan araçları ve onların premium  $\bigcap$ özelliklerini kullanabilirsiniz. Not: Her araç için ayrı kurulum eğitimleri oluşturduk. Lütfen bunları takip edin.

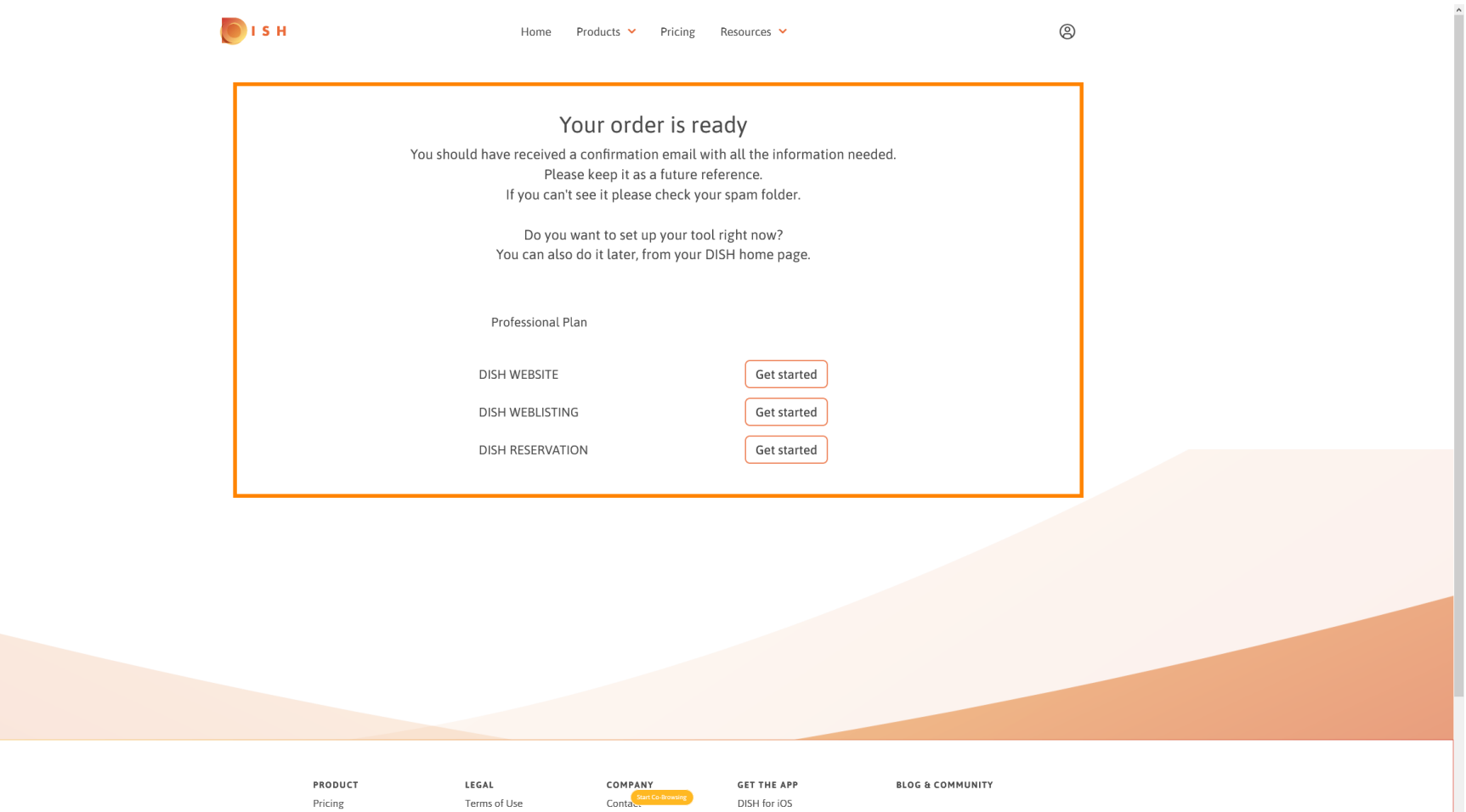